# **R Markdown Workshop**

1/92

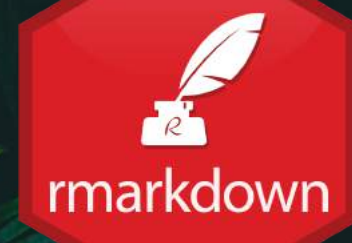

**Creation, organisation, storage, and collaboration** Anne-Kathrin Kleine | University of Groningen

# **R Markdown Workshop**

1/92

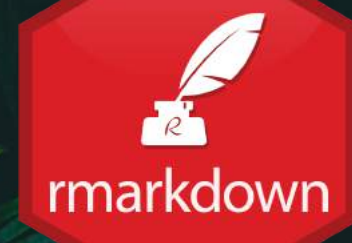

**Creation, organisation, storage, and collaboration** Anne-Kathrin Kleine | University of Groningen

# **R Markdown Workshop**

1/92

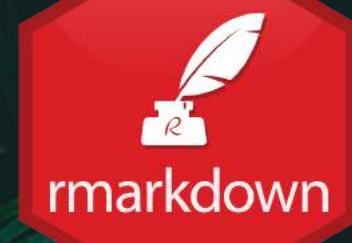

**Creation, organisation, storage, and collaboration** Anne-Kathrin Kleine | University of Groningen

# ...taking the pain away

**Example 1 and 10 room in the final vertex of code and results** 

easy conversion to pdf, html, word

A guaranteed reproducibility, less mistakes

# **Workshop overview**

### **Day 1:**

1. R Markdown basics

#### 2. Writing text

3. Reference management

#### 4. Writing code

5. Figures, tables, and plots

6. R project organization

### **Day 1:**

1. R Markdown basics

2. Writing text

3. Reference management

4. Writing code

5. Figures, tables, and plots

6. R project organization

**GOAL 1** Write your analysis scripts in R Markdown

**GOAL 2** Convert the output into a format of your choice (word, html, pdf)

**GOAL** <sub>3</sub> **Add text, figures/tables, and references** 

**GOAL 4** Learn proper project structuring and using templates

### **Day 2:**

1. Git & GitHub basics

2. Collaborating using Git & GitHub

3. Osf integration

4. Blogdown - build your project website

5. Xaringan, bookdown & Co.

### **Day 2:**

- 1. Git & GitHub basics
- 2. Collaborating using Git & GitHub
- 3. Osf integration
- 4. Blogdown build your project website
- 5. Xaringan, bookdown & Co.

**GOAL 1** Learn how to use Git & GitHub for version control **GOAL 2** Learn how to collaborate using Git & GitHub

**GOAL 3** Share your code and data through osf

GOAL 4 **6** Build your own data analysis project website

**GOAL 5** Learn how to use R & Markdown to produce a multitude of outputs (books, presentations, interactive applications)

## **General organization:**

Presentation, then practice

You will work in breakout rooms, groups of 3 to 4

### ? ? Questions ? ?

1. Ask you group

2. Google (together) **2 A** 

3. Ask me  $\frac{1}{3}$ 

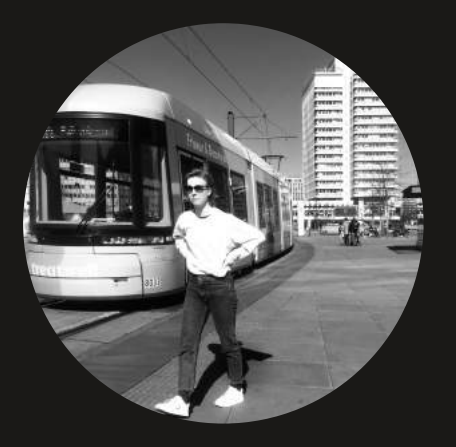

### Find me at...

[LinkedIn](https://linkedin.com/in/anne-kathrin-kleine) **[GitHub](https://github.com/AnneOkk)** [AnneKathrinKleine.com](https://annekathrinkleine.com/) [a.k.kleine@rug.nl](mailto:alison@rstudio.com)

## Or find me ...

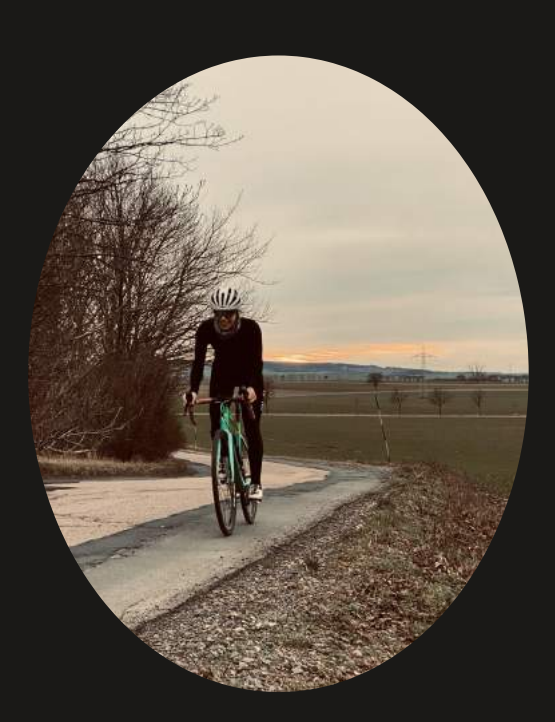

## Or find me ...

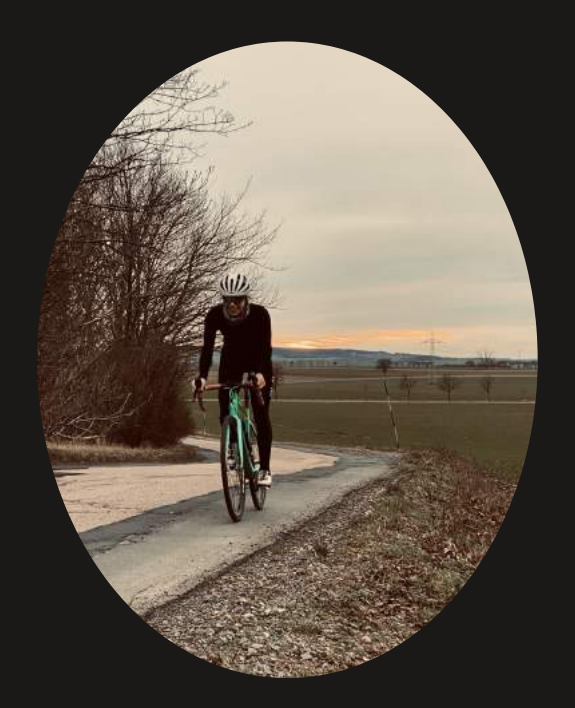

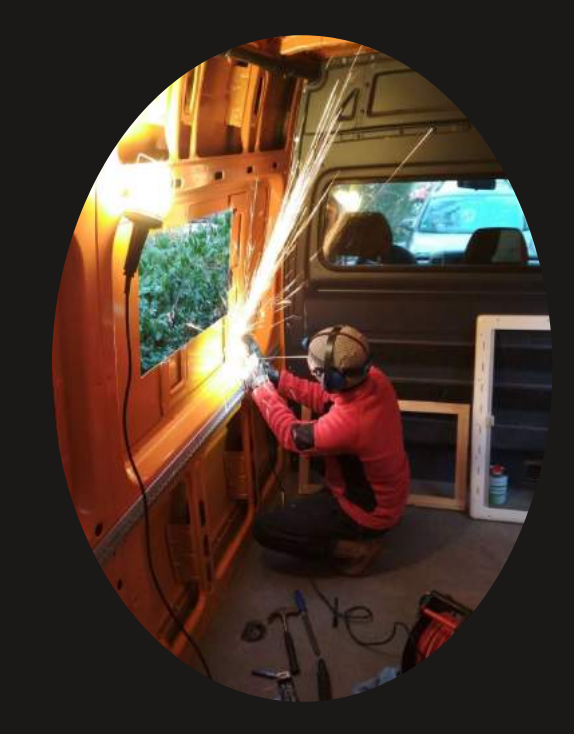

## Or find me ...

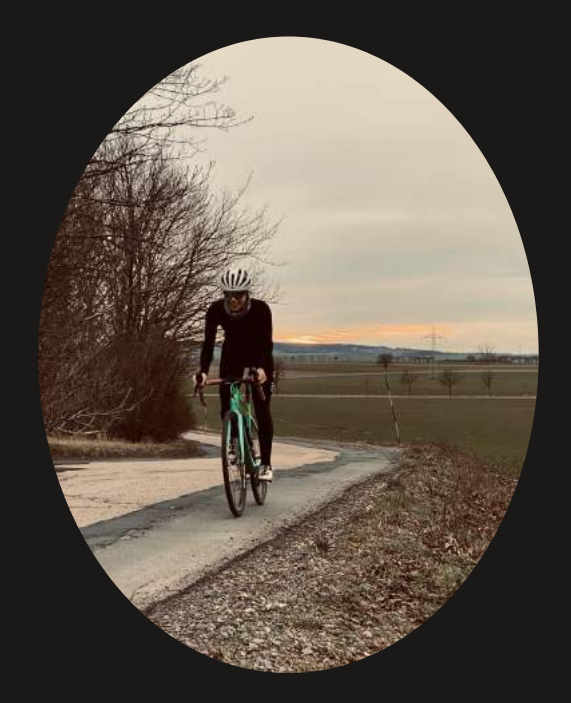

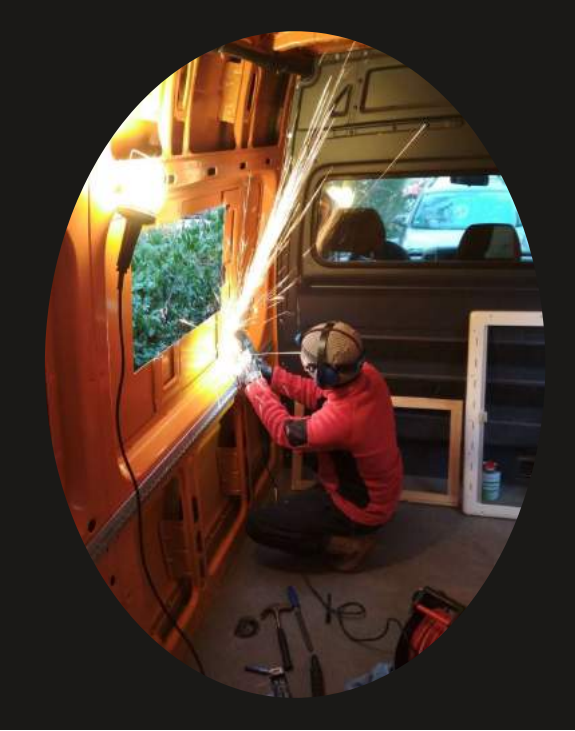

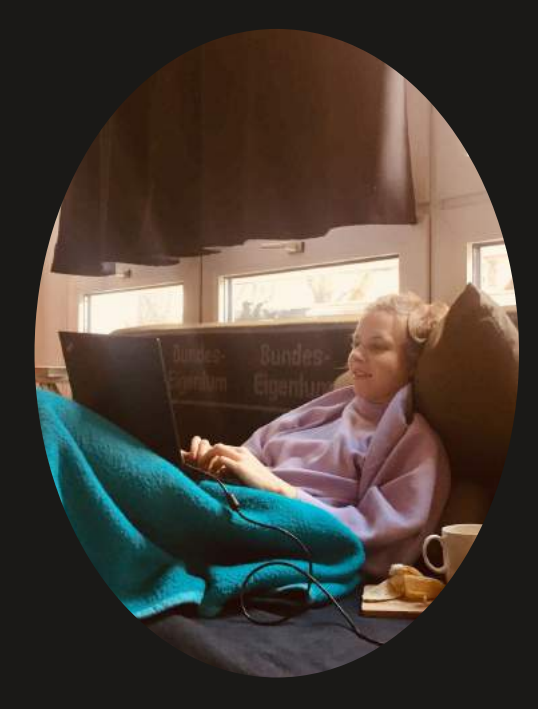

# **How ffamiliar are you with using R for datta analysis?**

Go to <https://www.menti.com/yzy8sx3mb6>  $\neg$  (and enter the code 6959 8626)

[See results](https://www.mentimeter.com/app/presentation/22b3d8f42894408a6a6c001e1eae6a88/2be87e2a1316)

## **Major resources:**

[Advanced R Markdown Workshop R Conf 2019](https://arm.rbind.io/)

R Markdown: The Definitive Guide

R Markdown Workshop by [Resul Umit](https://resulumit.com/teaching/rmd_workshop.html#112)

## Detailed Outline

- Did you do the setup?
- Creating an R project<sup>2</sup>
- The YAML header
- Writing text
- Reference management
- Writing code
- Figures
- Plots ggplot2
- Structure your project
- Yey, you're all set!
- Your turn!

## Did you do the

# **setup?**

Link to [setup](https://anneokk.netlify.app/docs/r_markdown_workshop/preparation/preparation/)

# **Creating an R project**

## **Creating an R project**

#### Create a new R Project from within R Studio

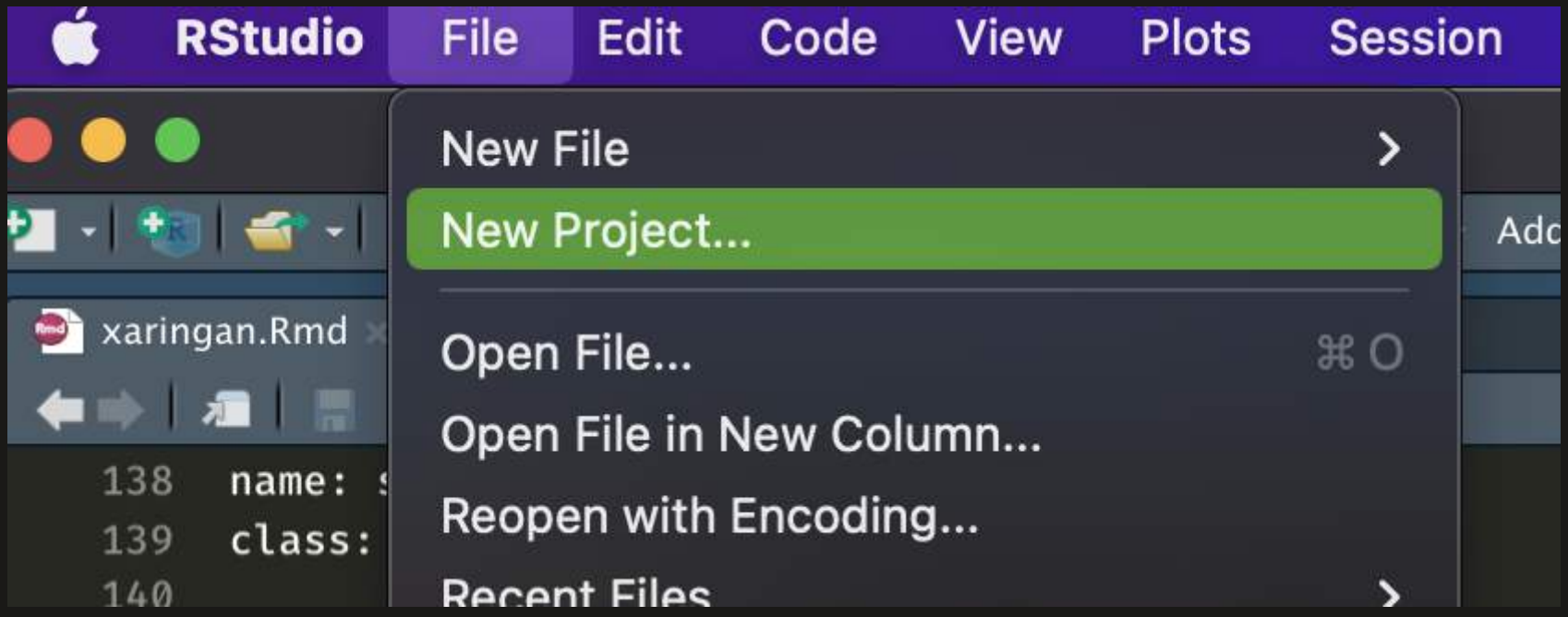

#### Save in new directory

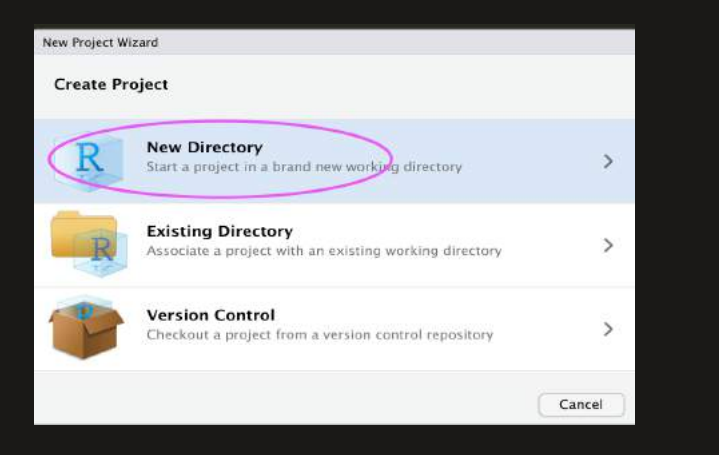

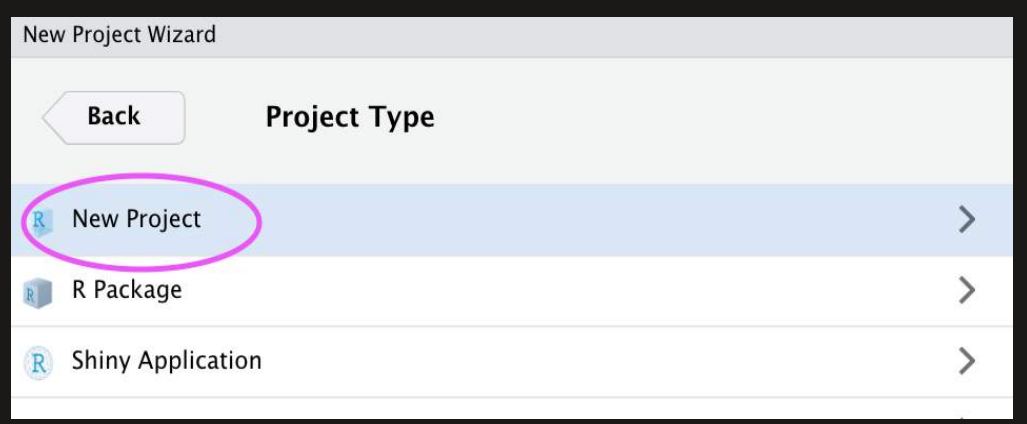

#### Choose the folder where you want to store your R Markdown file

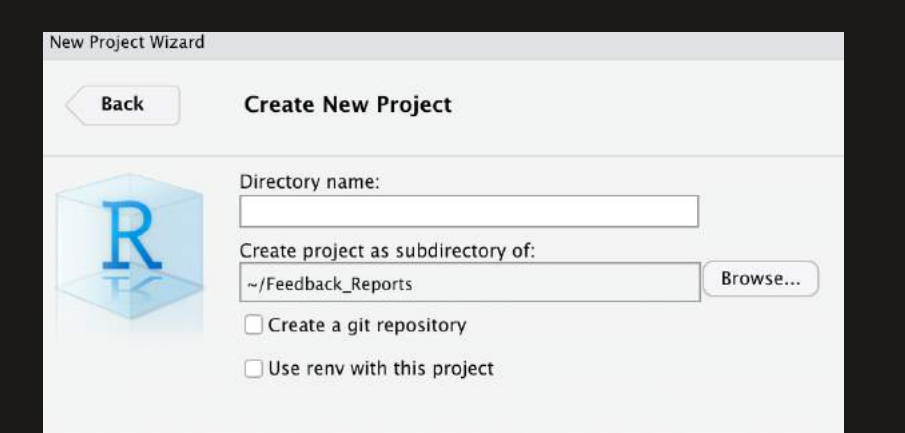

#### In that new folder, create an R Markdown file

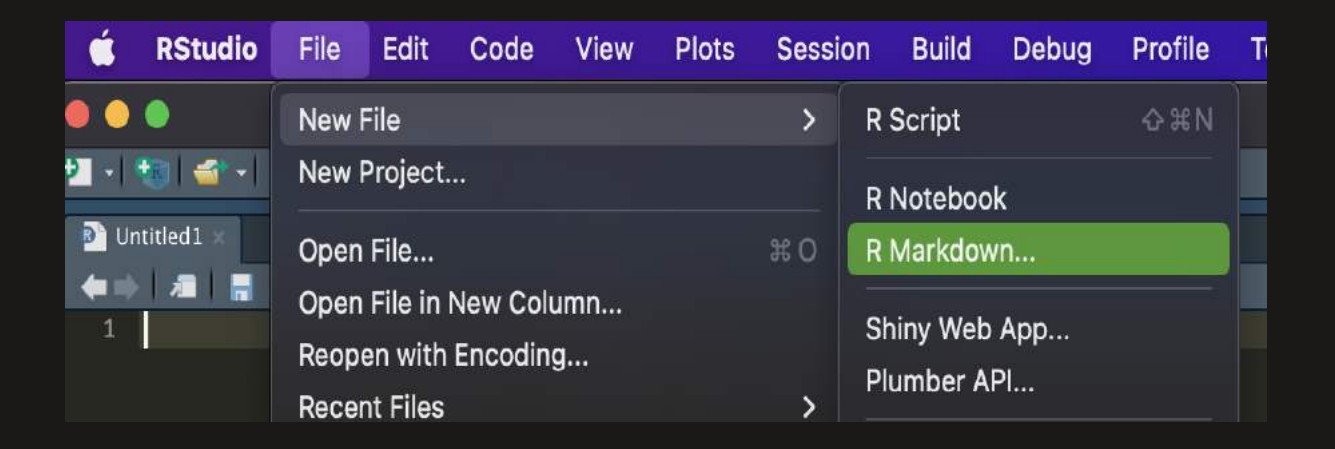

#### When you knit, the following happens:

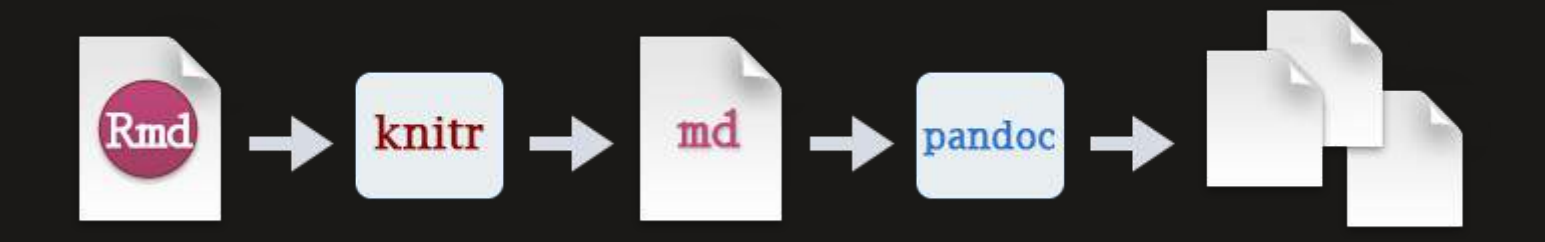

knit executes the code if there is any, converts the resulting document from .Rmd (R Markdown) into .md (Markdown)

pandoc transforms the .md document into your preferred output format(s) (e.g., word, pdf, html)

## The YAML header

### **YAML — General**

YAML includes the metadata variables

- e.g., title, output format
- written between a pair of three hyphens -

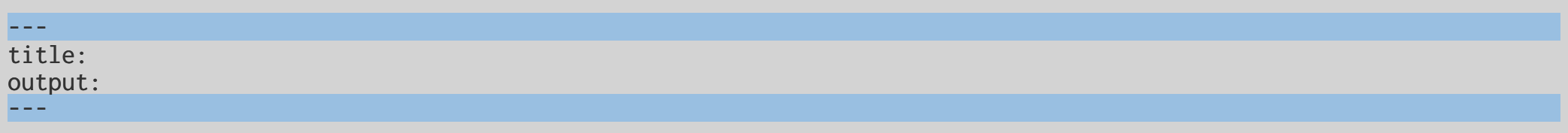

• see [Pandoc](https://pandoc.org/MANUAL.html) User's Guide and R [Markdown](https://github.com/rstudio/cheatsheets/raw/master/rmarkdown-2.0.pdf) Cheat Sheet for documentation and help

Typical YAML variables for an research paper are as follows:

title: author: date: bibliography: csl: output:  $---$ 

 $- - -$ 

Variables can be provided as strings

 $- -$ title: "My very funny and descriptive article title" output:

 $---$ 

 $- - -$ 

Variables can be provided as strings, options

 $- -$ title: "My very funny and descriptive article title" output: pdf\_document

Variables can be provided as strings, options, and sub-options

```
- - -title: "My very funny and descriptive article title"
output: 
     pdf_document:
         keep_tex: true
- - -
```
Variables can be provided as strings, options, sub-options, and code

```
- - -title: "My very funny and descriptive article title"
output: 
     pdf_document:
         keep_tex: true
date: "\`r format(Sys.Date(), '%d %B %Y')`"
---
```
#### Documents as output formats include

• HTML

title: "Theming with bslib and thematic" output:

html\_document:

 ... ---

 $- - -$ 

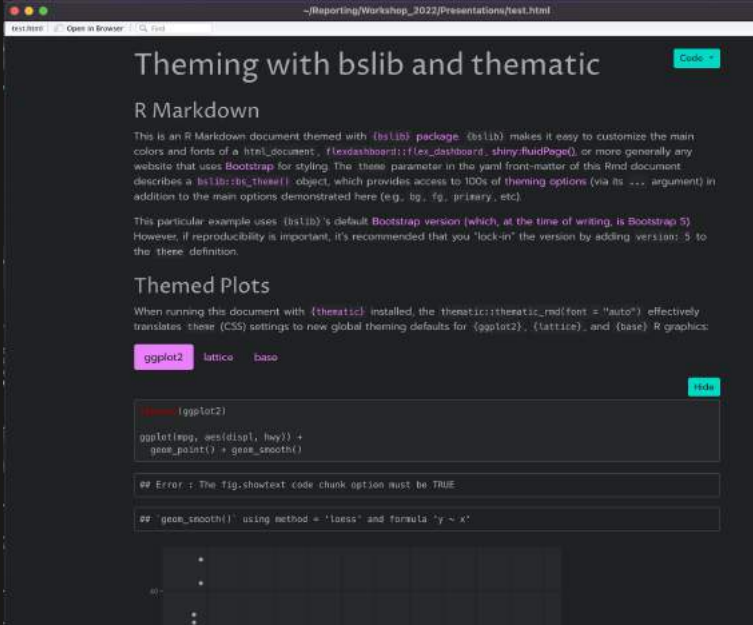

**Mesorting/Workshop 2022/Presentations/test.html** 

 $-2$  Fits

#### Documents as output formats include

- HTML
- LaTeX

 $- - -$ 

title: "Theming with bslib and thematic" output: latex\_document

 $- - -$ 

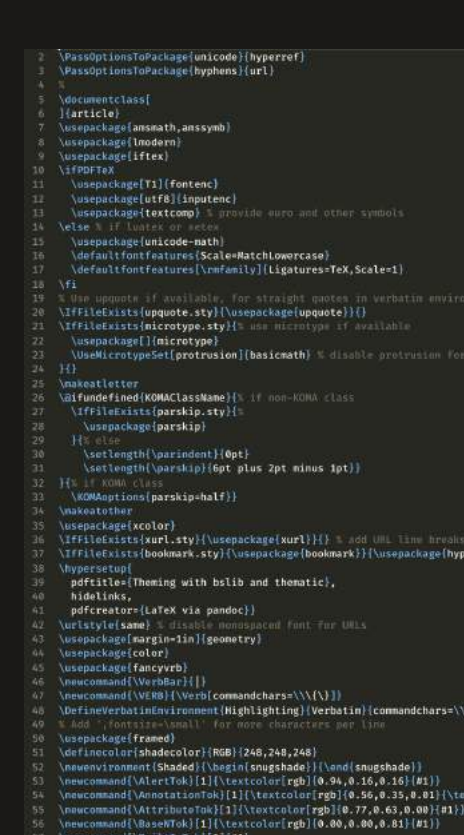

if availants.<br>Prefil

thf{\textit{#1}}}}

#### Documents as output formats include

- HTML
- LaTeX
- PDF

---

title: "Theming with bslib and thematic" output: pdf\_document  $- - -$ 

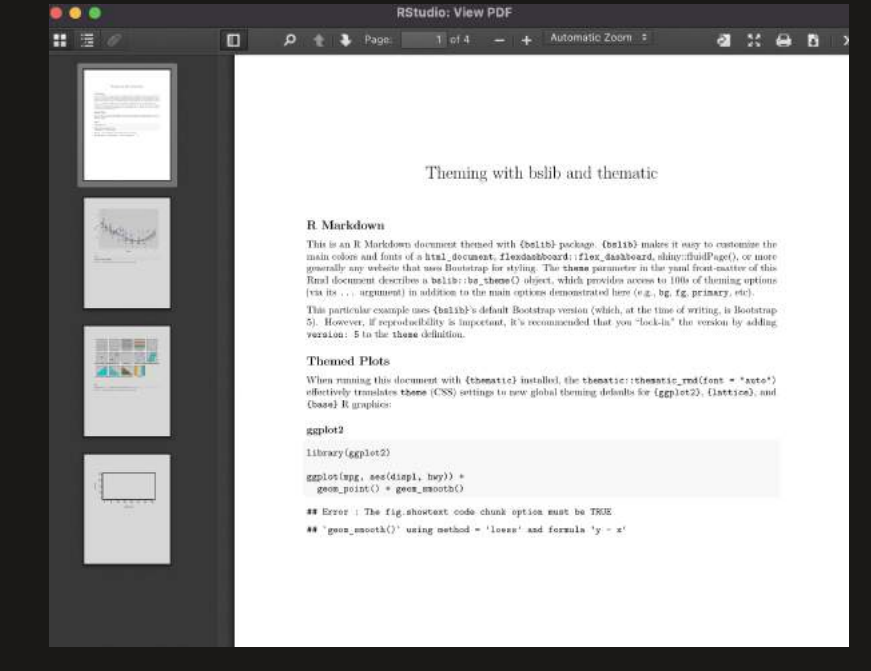

#### Documents as output formats include

- HTML
- LaTeX
- $\bullet$  PDF
- Word

---

---

title: "Theming with bslib and thematic" output: word\_document

#### The company of the company of the contact of the company of the company of the contact of the contact of the con- $\mathbb{R}$  . The set of  $\mathbb{R}$ Theming with bslib and thematic **R** Markdown This is an R Markdown document themed with {bs1ib} package. {bs1ib} makes it easy to customize the main colors and fonts of a html\_document, flexdashboard: : flex\_dashboard, shiny::fluidPage(), or more generally any website that uses Bootstrap for styling. The thene parameter in the yaml front-matter of this Rmd document describes a bs11b: : bs thene() object, which provides access to 100s of theming options (via its ... argument) in addition to the main options demonstrated here (e.g., bg, fg, primary, etc). This particular example uses {bs1ib}'s default Bootstrap version (which, at the time of writing, is Bootstrap 5). However, if reproducibility is important, it's recommended that you "lock-in" the version by adding version: 5 to the thene definition. **Themed Plots** When running this document with {thematic} installed, the thenatic::thenatic\_rnd(font = "auto") effectively translates thene (CSS) settings to new global theming defaults for (ggplot2), (lattice), and (base) R graphics: ggplot<sub>2</sub> library(ggplot2) ggplot(mpg, aes(displ, hwy)) + geon\_point() + geon\_smooth() ## Error : The fig.showtext code chunk option must be TRUE ## 'geom smooth()' using method = 'loess' and formula 'y ~ x'

I linst [Read-only] [Compatibility Mode]

 $\mathbb{E}\left[|T\setminus U\right|\leq m\leq X_1\left[\chi^2\right]\left[\triangle\times S\right]\leq \mathcal{A}\left[\gamma\right]\left[\left[\Xi\right]\subseteq\left[\Xi\right]\equiv\left[\Xi\right]\left[\mathcal{N}\left[\gamma\right]\right]\right]\right] \qquad\text{(there)}\qquad \text{(not)}\qquad \text{(not)}\qquad \text{(not)}\qquad \text{(not)}$ 

 $\left\|\left\{A^{\mu},A^{\nu}\right|A^{\nu}\right\}\left\|_{L^{\infty}(\mathbb{R})}\leq\left\|\left\{x\right\}|\left\{x\right\}\right\|_{L^{\infty}(\mathbb{R})}\right\|_{L^{\infty}(\mathbb{R})}=\left\|\left\{x\right\}|\left\{x\right\}\right\|_{L^{\infty}(\mathbb{R})\times\mathbb{R}}\right\|_{L^{\infty}(\mathbb{R})\times\mathbb{R}}\left\|\left\{x\right\}|\left\{x\right\}\right\|_{L^{\infty}(\mathbb{R})\times\mathbb{R}}\right\|$ 

ි ස -

Read Only To save a copy of this document, click Duplicate

neert Draw Design Layout References Mailings Review View Zotero

#### **YAML — External Files**

 $- -$ title: "Journal title" author: "Jane Doe^[Department of Science, University of Random. Email: jane.doe@random.edu. Website: http://www.jane date: 4 March 2022 bibliography: references.bib csl: apa.csl output: pdf\_document  $- - -$
# **YAML — Strings — External Files**

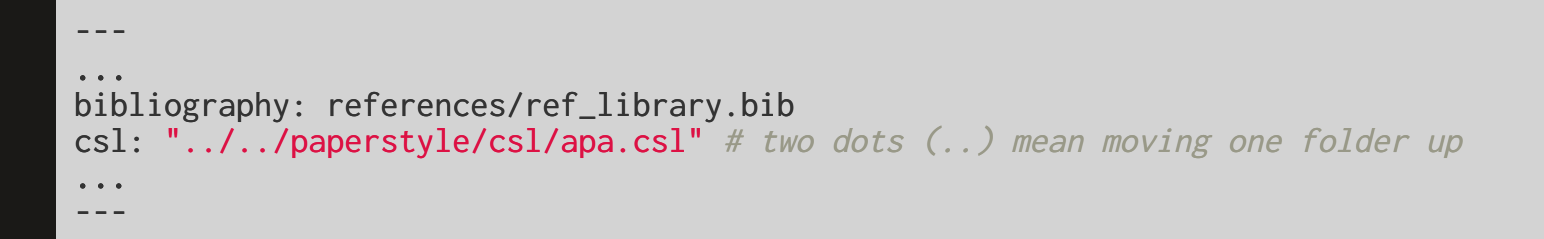

- $\blacksquare$  locations of files re specified as relative to the working directory  $\blacksquare$  $\bullet$
- for reproducibility reasons, hard-coded stings should be avoided  $\Lambda$ 
	- o e.g.,  $\bullet$  "C:/Users/Dropbox/styles/apa.csl"

# **Writing text**

## **Lines**

#### Multiple spaces on a given line are reduced to one

This is a sentence followed by four spaces. This is another sentence on the same line.

This is a sentence followed by four spaces. This is another sentence on the same line.

#### Line endings with fewer than two spaces are ignored

This is a sentence followed by one space. This is another sentence on a new line.

This is a sentence followed by one space. This is another sentence on a new line.

# **Hard Breaks**

Two or more spaces at the end of lines introduce hard breaks, forcing a new line

This is a sentence followed by two spaces. This is another sentence on a new line.

This is a sentence followed by two spaces. This is another sentence on a new line.

# **Line Blocks**

Spaces on lines that start with a vertical line | are kept

a one-space indent a five-space indent a ten-space indent

a one-space indent a five-space indent a ten-space indent

# **Block** Quotes

Lines starting with the greater-than sign  $\overline{\phantom{a}}$  introduce block quotes $\overline{\phantom{a}}$ 

> In God, we trust. All others must bring data. >

> --- Anonymous

In God, we trust. All others must bring data.

— Anonymous

# **Paragraphs**

One or more blank lines introduce a new paragraph

This is the first sentence of a paragraph as it is preceded by a blank line. This is the second sentence of that paragraph, which is followed by a blank line.

This is the first sentence of a \*new paragraph\* as it is preceded by a blank line.

This is the first sentence of a paragraph as it is preceded by a blank line. This is the second sentence of that paragraph, which is followed by a blank line.

This is the first sentence of a *new paragraph* as it is preceded by a blank line.

## **Comments**

Text with the syntax  $\left| 1 - \right|$  comments  $\left| - \right|$  is omitted from output

<!-- This paragraph needs re-writing --> This is the first sentence of a paragraph as it is preceded by a blank line.

This is the first sentence of a new paragraph  $\leq l$ -- I've removed italics --> as it is preceded by a blank line.

This is the first sentence of a paragraph as it is preceded by a blank line.

This is the first sentence of a new paragraph as it is preceded by a blank line.

# **Headers**

The number sign # introduces headers; lower levels are created with additional signs  $-$  up to total five levels

#### # Introduction becomes

# Introduction

## 1. Introduction becomes

# Introduction

### 3.1 Introduction becomes

### Introduction

#### Introduction becomes

#### Introduction

###### Introduction becomes

#### Introduction

# **Emphases**

A pair of single asterisk \* or underscores lintroduces italics

\*italics\* becomes *italics* 

\_italics\_ becomes italics as well

A pair of double asterisk or underscores introduces bold

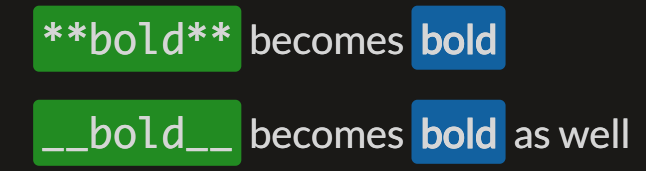

These two rules can be combined

\*\*\_bolditalics\_\*\* becomes bolditalics

\_\*\*bolditalics\*\*\_ becomes *bolditalics* as well

# **Strikethrough**

A pair of double tildes ~ introduces strikethrough

~~strikethrough~~ becomes strikethrough

Strikethrough can be combined with italics or bold

\*\*~~strikebold~~\*\* or \_\_~~strikebold~~\_\_, they both become strikebold  $\sim$ \*\*strikebold\*\*~~ or ~~\_\_strikebold\_\_~~, they both become strikebold as well

\*~~strikeitalitcs~~\* or \_~~strikeitalitcs~~\_,they both become strikeitalites ~~\*strikeitalitcs\*~~ or ~~\_strikeitalitcs\_~~,they both become *strikeitalites* as well

# **External links**

You can link text to URLs

[visit my [website](https://anneokk.netlify.app/)](https://anneokk.netlify.app//) becomes visit my website

You can also link text to an email address

[[email](mailto:a.k.kleine@rug.nl) me](mailto:a.k.kleine@rug.nl) becomes emailme

<a.k.kleine@rug.nl> becomes [a.k.kleine@rug.nl](mailto:a.k.kleine@rug.nl)

# **Equations**

Inline equations go between a pair of single dollar signs "\$" with no space between the signs and the equation itself

 $E = mc^2$ {2}\$ becomes  $E = mc^2$ 

Block equations go in between a pair of double dollar signs

 $$SE = mc^2{2}$  \$\$ becomes

 $E$  = m $c^2$ 

# **Inline Notes**

For inline footnotes, use the  $\wedge$ [footnote] syntax

Jane Doe^[Corresponding author.] becomes Jane Doe $^{\rm 1}$ 

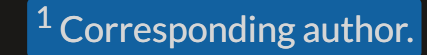

## **Lists**

Lines starting with asterisk \* as well as plus + or minus − signs introduce lists

- books
- articles
- reports
- books
- articles
- reports

## **Lists**

Lists can be nested within each other, with indentation

- + books
- + articles
	- published
	- under review
		- + revised and resubmitted
	- work in progress
	- books
	- articles
		- published
		- $\circ$  under review
			- **F** revised and resubmitted
		- work in progress

## **Lists**

#### List items can be numbered

- 1. books
- 2. articles
	- published
	- under review
		- + revised and resubmitted
	- work in progress
	- 1. books

#### 2. articles

- published
- $\circ$  under review
	- **F** revised and resubmitted
- work in progress

#### **Dashes**

Two hyphens grouped together introduce an en-dash

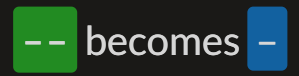

Three hyphens grouped together introduce an em-dash

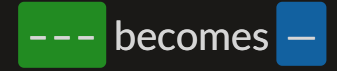

## **Subscripts and Superscripts**

A pair of tildes introduces subscript

 $CO~2~$  becomes  $CO<sub>2</sub>$ 

A pair of carets introduces superscript

R^2^ becomes R<sup>2</sup>

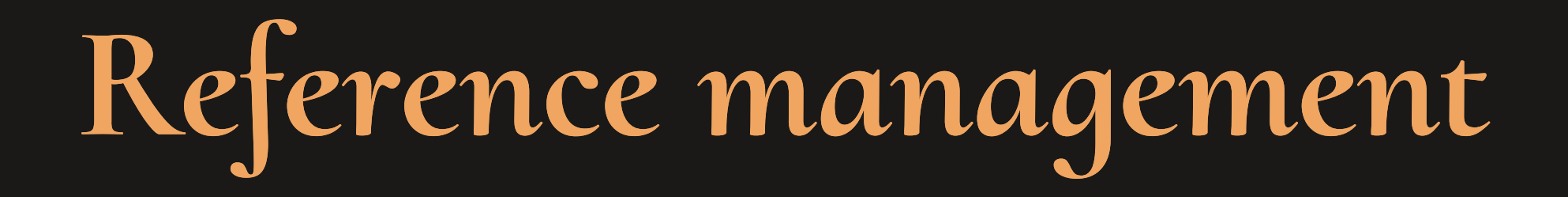

# $Ref$ **erences** — **Bibliography** Database

- $\bullet$  References are defined in .bib files
	- $\circ$  they follow the BibTeX format
- pandoc looks for a .bib file, and for the definitions therein, to process citations

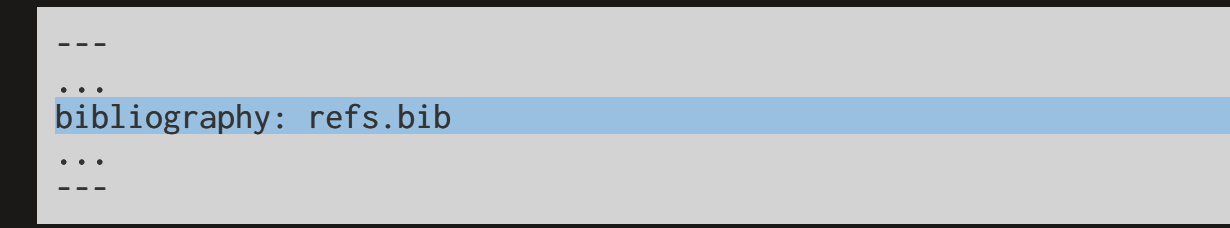

.bib files are specified with the bibliography variable in YAML  $\bullet$ 

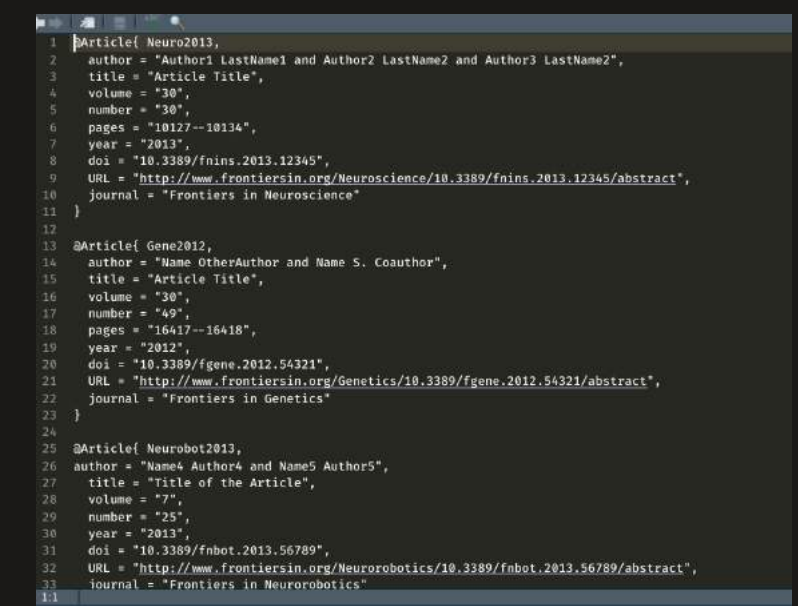

- A BibTeX entry consists of three elements
	- $\circ$  atype (e.g., @Article)
	- a citation-key (e.g., Neuro2013)
	- a number of tags (e.g., title, volume,
		- ...)

# $Ref$ **erences** — **Bibliography** Database — Entries

### Get information via Google Scholar:

follow cite -> BibTex and copy

paste into .bib, edit if necessary, and save

# **References — Bibliography Database — Entries**

#### Get information via Google Scholar:

follow cite -> BibTex and copy

paste into .bib, edit if necessary, and save

Better options: [Zotero](https://christopherjunk.netlify.app/blog/2019/02/25/zotero-rmarkdown/#:~:text=In%20Zotero%20follow%20this%20path,and%20follow%20the%20system%20setup.), [Mendeley](https://rosannavanhespen.nl/rmarkdown/writing-your-thesis-with-r-markdown-2-text-citations-and-equations/#:~:text=Open%20Mendeley%20and%20select%20Mendeley,your%20R%20Markdown%20document%20lives.)

 $\bigstar$  Useful article on how to use Zotero with R [Markdown](https://gsverhoeven.github.io/post/zotero-rmarkdown-csl/)  $\bigstar$ 

# **References — Style**

- $\bullet$  Reference styles are defined in . csl files
- files for different styles (e.g., APA) are available at <https://www.zotero.org/styles>

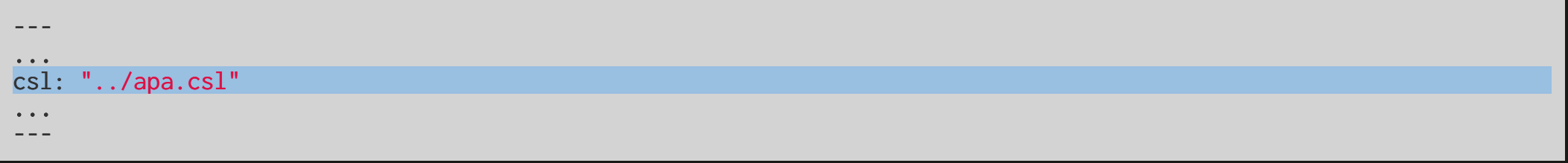

 $\bullet$  .csl files are specified with the csl variable in YAML

# **References — In-text Citation Syntax — Author-Date Styles (APA 7)**

[@bennett2015] becomes (Bennett, 2015) @bennett2015 becomes Bennett (2015) [-@bennett2015] becomes (2015) -@bennett2015 becomes 2015 [@bennett2015 35] becomes (Bennett, 2015, p. 35) [@bennett2015 33-35] becomes (Bennett, 2015, pp. 33–35)

```
[@bennett2015, ch. 1] becomes (Bennett, 2015,
ch. 1)
[@bennett2015; @gilbert2019] becomes
(Bennett, 2015; Gilbert, 2019)
[see @bennett2015, for details] becomes
(see Bennett, 2015, for details)
@bennett2015 [33-35] becomes Bennett (2015,
pp. 33–35)
```
# **Cittations — Reference List**

This is the last sentence of an APA style manuscript. ## References

This is the last sentence of an APA style manuscript.

#### **References**

Bennett, S. (2015). Peanut butter and jelly. Journal of Bone, 1(12), 3-35.

Gilbert, T. (2019). Turning wine into water. In M. Albert (Ed.), The book of ground (pp. 124-142). Antman.

# **Writing code**

Data: [Superhero](https://domosoftware.sharepoint.com/:x:/s/CS-Edu-PublicFiles/EfRNaW_lszlHg-m2hMNZnLABv0bM12TTLVrS3MtSD1bzrw?e=f2gBgd) Dataset

# **Code, in and outside chunks**

### Code chunks:

library(readxl) library(dplyr) df <- read\_excel("data/heroes\_information.xlsx") %>%  $na_{if}(., -99)$  % $>$ % mutate(bmi = round(Weight/((Height/100)\*\*2)), 2) %>% rename(., Water\_allergy = Gender) %>% mutate(Water\_allergy = recode(Water\_allergy, Male = "Yes", Female = "No")) %>%  $select(., -...1, -'2')$ 

### Inline:

The average height of a superhero is  $r$  round(mean(df\$Height, na.rm = T), 2) centimeter becomes:

The average height of a superhero is 186.73 centimeter.

## **Code Chunks**

- Code chunks are delimited spaces between a pair of three backticks
- their output, if there is any, appears in the output document
- $\bullet$  in curly brackets  $\{\}$ , code chunks take
	- o a language engine (e.g., r)
	- o a label (e.g., setup)
	- $\circ$  options (e.g., echo = FALSE)
		- The complete list of options is available at <https://yihui.org/knitr/options>

```{r, setup, echo=FALSE} ```

echo = FALSE to exclude code

 $\text{Tr, show_d}$  echo = FALSE} head(df) ```

## # A tibble:  $6 \times 11$ ## name Water\_allergy `Eye color` Race `Hair color` Height Publisher `Skin color` Align ## <chr> <chr> <chr> <chr> <chr> <dbl> <chr> <chr> <chr> ## 1 A-Bomb Yes yellow Human No Hair 203 Marvel Comics - good ## 2 Abe Sapien Yes blue Icthyo Sapien No Hair 191 Dark Horse Com… blue good ## 3 Abin Sur Yes blue Ungaran No Hair 185 DC Comics red good ## 4 Abomination Yes green Human / Radiation No Hair 203 Marvel Comics - bad ## 5 Abraxas Yes blue Cosmic Entity Black NA Marvel Comics - bad ## 6 Absorbing Man Yes blue Human No Hair 193 Marvel Comics - bad

echo = TRUE to include code and output

 $\cdots$ {r, show\_df\_1, echo = TRUE} head(df) ```

#### head(df)

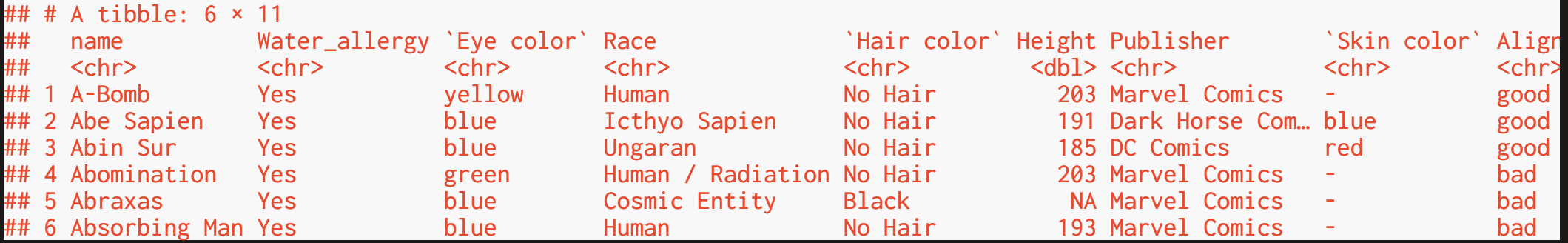

include = FALSE to exclude entire chunk content (code and output)

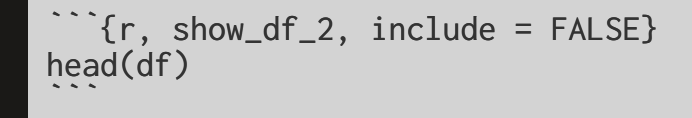

results = "hide" to include only code (no output)

```
\cdots{r, show_df_3, results = "hide"}
head(df)
```
```
head(df)

Cache results, useful for complex analyses:

```{r ... cache=TRUE}  $\ddot{\phantom{0}}$ 

Prevent evaluation:

```{r ... eval=FALSE} ```

Show results as produced by code (no transformation with pandoc, necessary for some packages (e.g., stargazer)):

```{r ... results="asis"} ```

Prevent showing warnings, messages, errors:

```{r ...error=FALSE, message=FALSE, warning=FALSE} ```

# **The Setup Chunk**

It is recommended to use the first code chunk for general setup, where you can

- define your own defaults for chunk options, with knitr::opts\_chunk\$set()
- load the necessary packages
- import raw data

```{r, setup, include=FALSE} ## chunk option defaults knitr::opts\_chunk\$set(echo=FALSE, message=FALSE) ## packages library(dplyr) library(ggplot2) library(stargazer) library(readxl) ```

# **The Data Chunk**

Second chunk for the main operations on raw data

• cleaning, transformations

```
\lceil \{r, data, \ldots\} \rceildf <- read_excel("data/heroes_information.xlsx") %>% 
   na_if(., -99) %>% 
   mutate(bmi = round(Weight/((Height/100)**2)), 2) %>% 
   rename(., Water_allergy = Gender) %>% 
   mutate(Water_allergy = recode(Water_allergy, Male = "Yes", Female = "No")) %>% 
  select(., -...1, -2)\sim \sim \sim
```
# **Inline Code**

If we multiply  $pi$  by 5, we get 'r pi  $*$  5'.

If we multiply *pi* by 5, we get 15.7079633.

The average height of a superhero in the dataset is 'r mean(df\$Height, na.rm =  $T$ )', which would round to  $\in$  r round(mean(df\$Height, na.rm = T), digits = 1).

The average height of a superhero in the dataset is 186.7263056, which would round to 186.7.

\_\_Only `r nrow(subset(df, Height < 100))` superheros\_\_ in the dataset are Smallings.

Only 9 superheros in the dataset are Smallings.
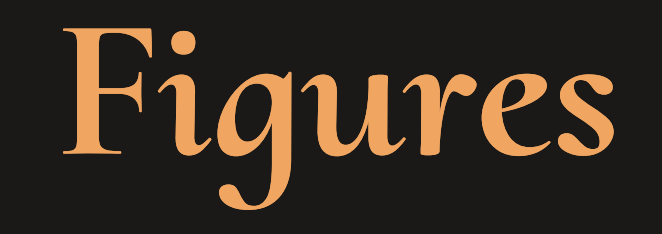

### **Figures** — **Markdown Syntax**

The syntax ! [Figure Caption](figure.extension) embeds images, and/or figures into .Rmd documents

![A superhero's best friend](img/superdog.jpg)

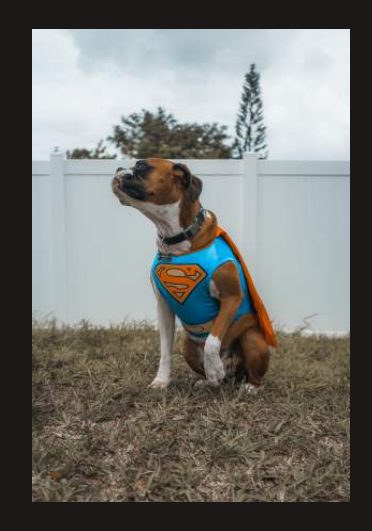

Figure 1: A superhero's best friend.

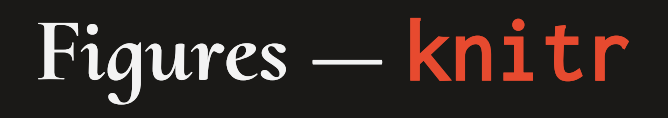

The knitr package offers a capable alternative with the include\_graphics() function

```{r, superdog, echo=FALSE, fig.cap="A superhero's best friend."} knitr::include\_graphics("img/superdog.jpg") ```

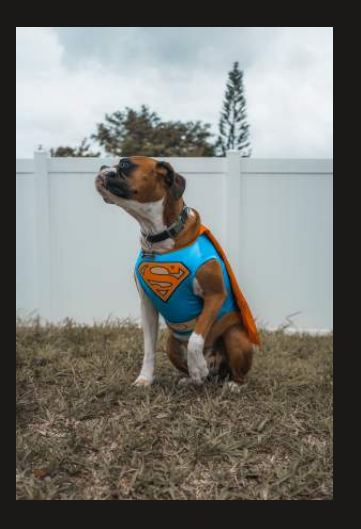

Figure 1: A superhero's best friend.

## **Figures —** knitr

Size is defined with the chunk options out.width or out.height

 $\lceil$   $\{r \ldots \text{out}.\text{width} = "15\%"\}\rceil$ knitr::include\_graphics("img/superdog.jpg") ```

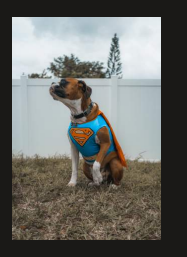

knitr::include\_graphics("img/superdog.jpg")  $\ddot{\phantom{0}}$ 

 $\sum_{r}$   $\{r \ldots \text{ out.width} = "40\%"\}$ 

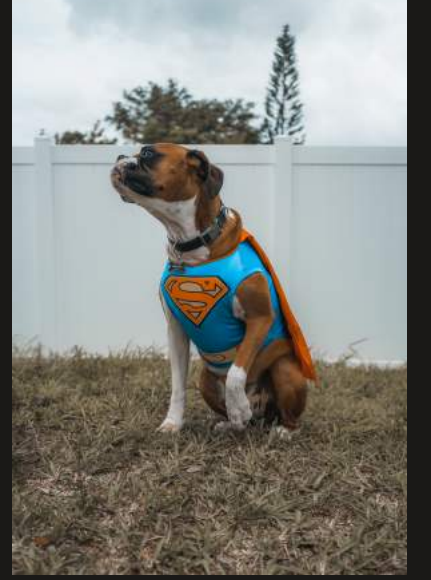

# **Plots - ggggplot2**

1) The ggplot function and the data argument

ggplot(data = df)

1) The ggplot function and the data argument

 $ggplot(data = df)$ 

2) The mapping aesthetics, or aes; most importantly, the variable(s) that we want to plot

```
ggplot(data = df,mapping = \text{aes}(x = \text{Height}, y = \text{Weight}, \text{ color} = \text{Algorithment})
```
#### 1) The ggplot function and the data argument

 $ggplot(data = df)$ 

2) The mapping aesthetics, or aes; most importantly, the variable(s) that we want to plot

```
ggplot(data = df,mapping = aes(x = Height, y = Weight, color = Algorithm)
```
3) The geometric objects, or geom; the visual representations

```
ggplot(data = df,mapping = aes(x = Height, y = Weight, color = Alignment)) + geom_point()
```
Put the code in a chunk, and give it a caption

```
\text{if } r, \text{ scatterplot}, \text{ 'fig.cap = "Superheros size"'}ggplot(data = df,mapping = aes(x = Height, y = Weight, color = Alignment)) + geom_point()
\sim
```
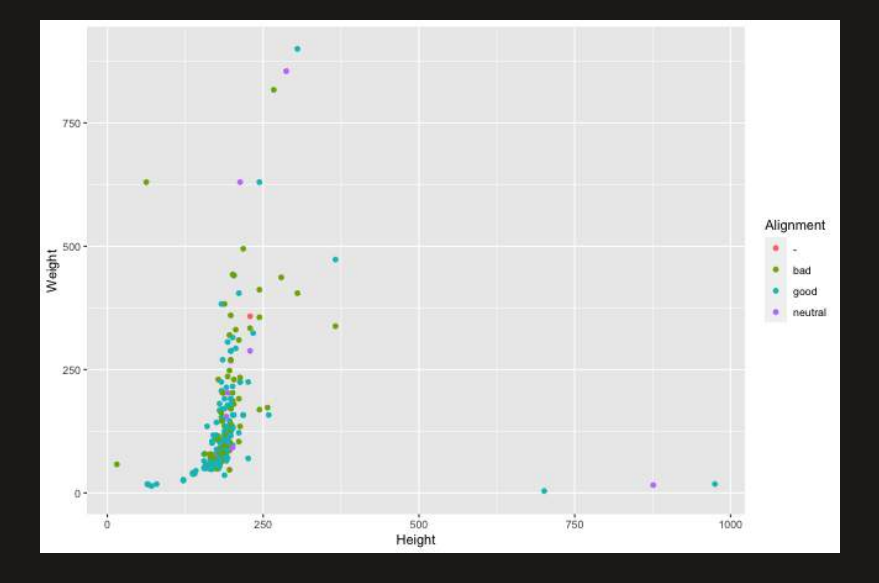

Figure 1. A scatterplot of superheros' height and weight.

#### Add facets for subgroups, e.g., branch

```
\text{`fr, scatterplot, fig.cap = "A scatterplot of superheros' height]}ggplot(data = df,mapping = \text{aes}(x = \text{Height}, y = \text{Weight}, \text{color} = \text{Algorithment}) +
          geom_point() +
         facet_wrap(. ~ Water_allergy)
\sim \sim \sim
```
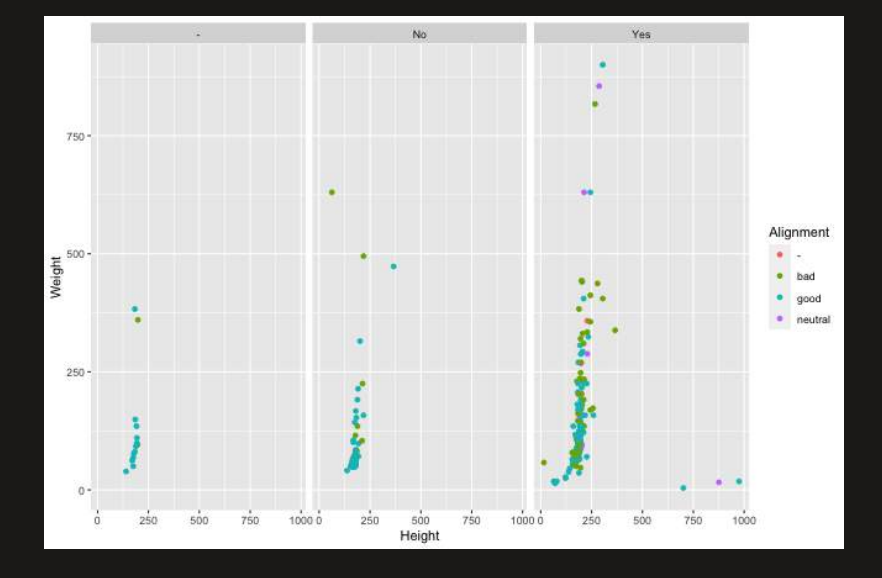

Figure 1. A scatterplot of superheros' height and weight.

Add facets for subgroups, e.g., branch

```
\text{Tr}, scatterplot, fig.cap = "A scatterplot of superheros' height
ggplot(data = df,mapping = aes(x = Height, y = Weight, color = Alignment)) + geom_point() +
        facet_wrap(. ~ Water_allergy)
\sim \sim \sim
```
Every plot you can think of - you can create it in R! See R Graph [Gallery!](https://r-graph-gallery.com/ridgeline-plot.html)

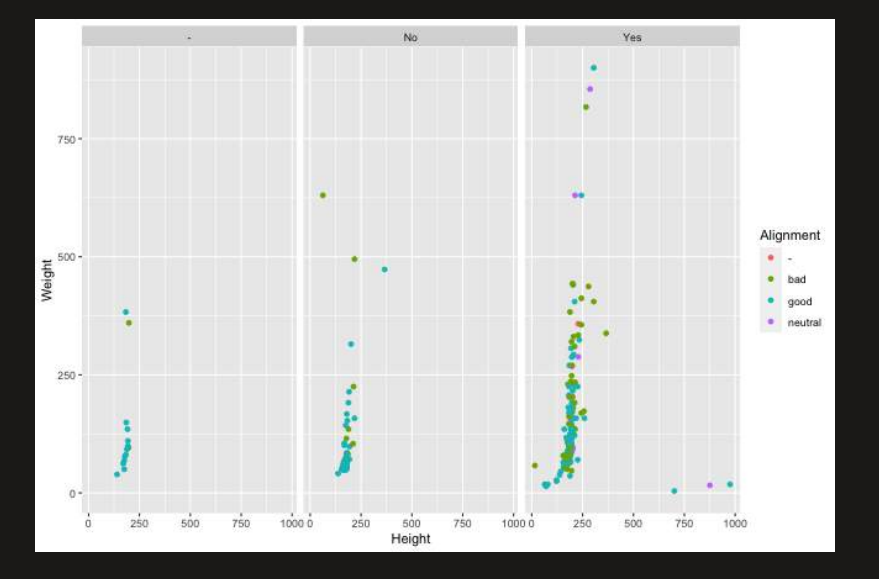

Figure 1. A scatterplot of superheros' height and weight.

#### Add facets for subgroups, e.g., branch

```
\text{Tr}, scatterplot, fig.cap = "A scatterplot of superheros' height
ggplot(data = df,mapping = aes(x = Height, y = Weight, color = Alignment)) + geom_point() +
        facet_wrap(. ~ Water_allergy)
\sim
```
Every plot you can think of - you can create it in R! See R Graph [Gallery!](https://r-graph-gallery.com/ridgeline-plot.html) Also have a look at the plotly [graphical](https://plotly.com/r/) library.

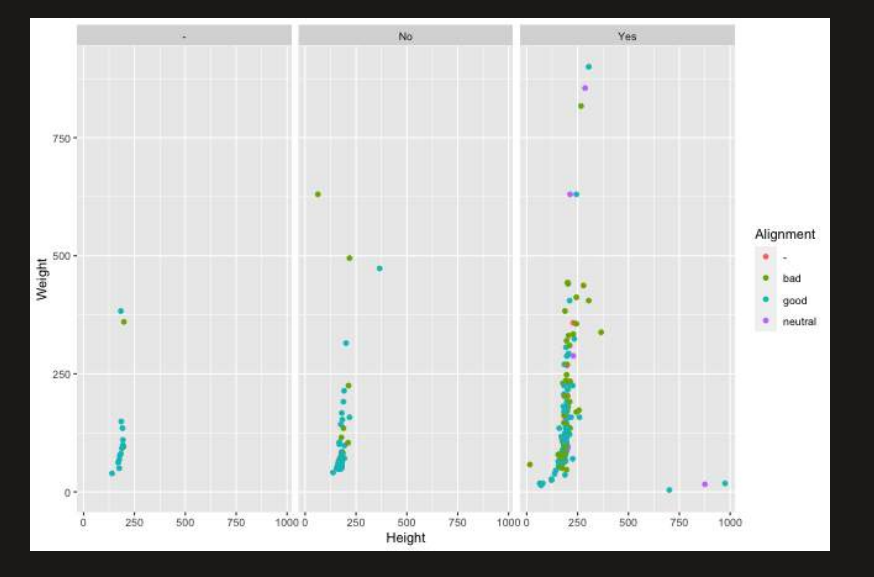

Figure 1. A scatterplot of superheros' height and weight.

# **Tables**

#### **Tables with** stargazer

A capable package for creating at least three kinds of tables

- $\circ$  raw data, in columns and rows
- $\circ$  descriptive/summary statistics
- $\circ$  regression models

#### **Tables with** stargazer

- The stargazer package requires specific settings
	- $\circ$  in the chunk options
	- o and, in the type argument of the stargazer() function
- These settings depend on the desired output format, $\degree$  as shown below

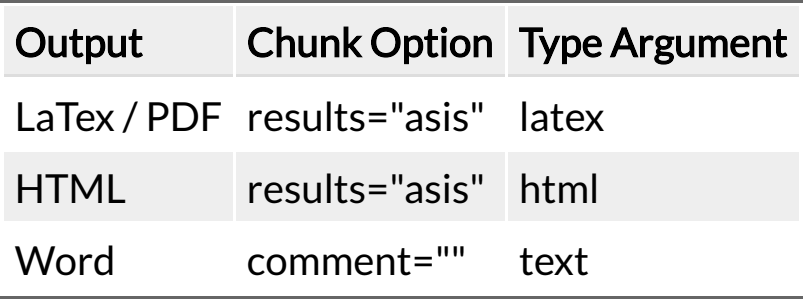

 $\degree$  The following slides use the setting for LaTex and PDF outputs.

#### **Tables with** stargazer

- stargazer tables look slightly different in different output formats
- workarounds for Word:
	- o knit to HTML as well as Word, copy the tables from HTML to Word
	- $\circ$  knit to PDF, open the PDF in Word
	- use a different package to create tables, such as huxtable

Table of first three rows of the dataset

```{r, data\_table, echo=FALSE, results="asis"} stargazer(data = head(df, n = 3), type = "latex", summary = FALSE)  $\ddot{\phantom{0}}$ 

Table of first three rows of the dataset

```
`{r, data_table, echo=FALSE, results="asis"}
stargazer(data = head(df, n = 3), type = "latex", summary = FALSE)
\ddot{\phantom{0}}
```
Notice the options of the chunk and the arguments of the function

#### Table of first three rows of the dataset

```
`{r, data_table, echo=FALSE, results="asis"}
stargazer(data = head(df, n = 3), type = "latex", summary = FALSE)
\ddot{\phantom{0}}
```
Notice the options of the chunk and the arguments of the function

- with results="asis", knitr will pass through results without reformatting them
- they should remain LaTeX ( type = "latex") because our outcome document is PDF, converted from LaTeX
- with summary  $=$  FALSE, the table will present the data, not its descriptive statistics

Table of the first three rows of the dataset

```
```{r, data_table, echo=FALSE, results="asis"}
stargazer(data = head(df, n = 3), type = "latex", summary = FALSE)
\ddot{\phantom{0}}
```

| name          | Water_allergy | Eye<br>color | Race             | Hair<br>color | Height | Publisher            | Skin<br>color | Alignment Weight bmi |     |     |
|---------------|---------------|--------------|------------------|---------------|--------|----------------------|---------------|----------------------|-----|-----|
| A-Bomb        | Yes           | yellow       | Human            | No Hair       | 203    | <b>Marvel Comics</b> |               | good                 | 441 | 107 |
| Abe<br>Sapien | Yes           | blue         | Icthyo<br>Sapien | No Hair       | 191    | Dark Horse<br>Comics | blue          | good                 | 65  | 18  |
| 3 Abin Sur    | Yes           | blue         | Ungaran          | No Hair       | 185    | <b>DC Comics</b>     | red           | good                 | 90  | 26  |

Table 1:

### **Example regression table with** stargazer

Create a table of regression models instead

```
```{r, regression_table, echo=FALSE, results="asis"}
stargazer(data = lm(Height \sim Weight, data = df),type = "html", header = FALSE,
           title = "Regression Results")
\sim
```
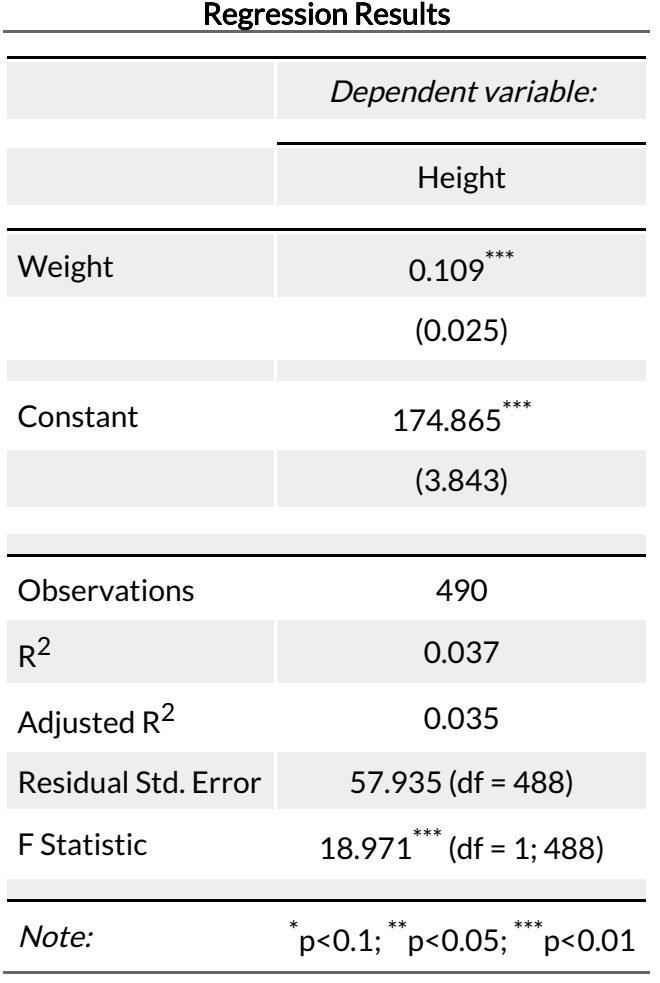

#### **Summary statistics with** vtable

#### library(vtable)

df %>% select(Alignment, bmi) %>% st(.)

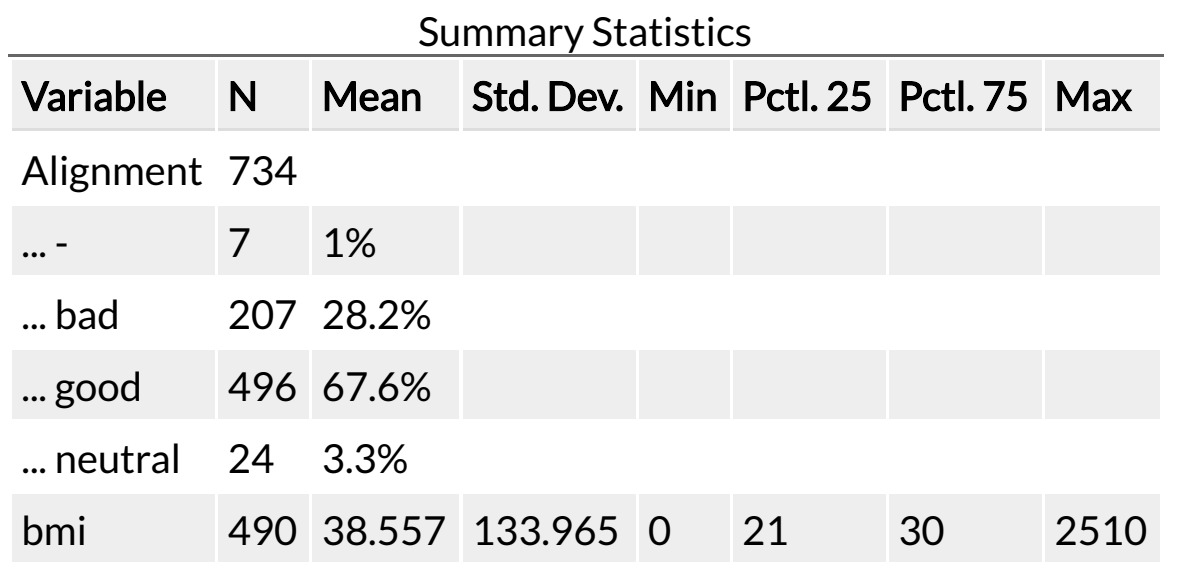

There are many alternatives for creating tables in R Markdown, see knitr, kableExtra, and huxtable packages.

# **Structure your project**

#### **Structure your project**

#### Minimal example

#### - example\_project

 $\vdash$  R

.

- README.md
- ├── analysis
	- │ └── template.Rmd
- data
- docs
- example\_project.Rproj
- output
- .gitignore
- $R$  Resuable R code (functions etc.)
- $\bullet$  analysis R Markdown analysis files
- docs Rendered analysis reports
- data (Raw) data used for analysis
- output Output files (e.g., figures, plots...)
- README.md project description (will be displayed if added to GitHub)
- $\bullet$  .gitignore The purpose of gitignore files is to ensure that certain files remain untracked (not added when your code is pushed to GitHub); e.g., data that is not anonymized, irrelevant files

# **Easy project structuring with cookiecutter**

1. [Install cookiecutter](https://github.com/lazappi/cookiecutter-r-analysis)

2. Generate a new analysis directory: type cookiecutter  $gh: lazappi/cookiecutter-r-analysis (in  $\Box$  terminal  $\Box$ )$ 

# **Useful folders to add**

#### Subfolders for /data

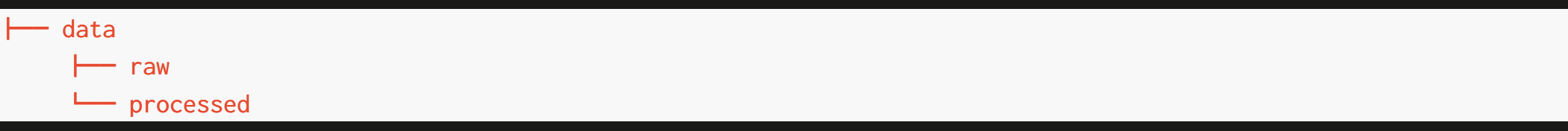

#### Subfolders for/output

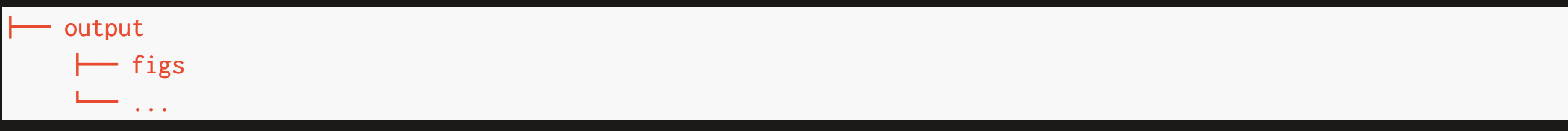

#### /config folder for csl and other custom styling

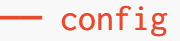

# **The** R **and** analysis **folders**

Your .rmd file lives in the /analysis folder. This is where the final script is executed and the final output (e.g., a pdf) is created.

The  $/R$  folder is used for custom functions that you load in the main .rmd file via source("remote-functions.R") at the top of the file.

# **The** R **and** analysis **folders**

Your .rmd file lives in the /analysis folder. This is where the final script is executed and the final output (e.g., a pdf) is created.

The  $/R$  folder is used for custom functions that you load in the main .rmd file via source("remote-functions.R") at the top of the file.

#### The setup chunk becomes:

```
\textcolor{black}{\mathsf{\hat{S}}}r, setup, include=FALSE}
## chunk option defaults
knitr::opts_chunk$set(echo=FALSE, message=FALSE)
## packages
library(dplyr)
library(ggplot2)
library(stargazer)
library(readxl)
## custom functions
source("remote-functions.R")
\ddot{\phantom{0}}
```
## **Alternative: Easy project structuring with templates from GitHub**

- Search for an example project structure that serves the purpose, e.g., [here.](https://github.com/AnneOkk/example_project)
- Download the directory
- save at desired location

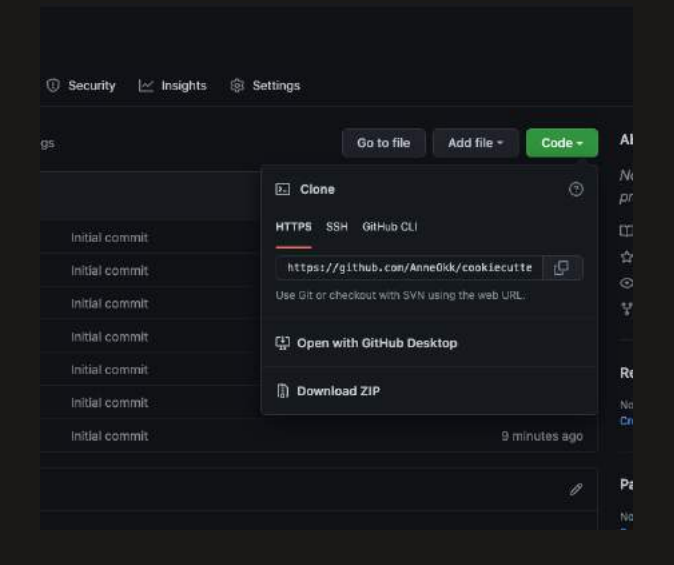

# Next level stuff: R packages O.

Building R packages is beyond the scope of the workshop but definitely useful to get into. See [R Packages Book](https://r-pkgs.org/) for more information.

### **R Markdown templates**

#### Setup for APA7 articles:

• install and load the papaja library

remotes::install\_github("crsh/papaja@devel")

- Install the APA 7 (or another style) document class [here](https://www.zotero.org/styles?q=apa)
- Move csl into the correct folder (e.g., /config)
- Open an R Markdown APA template in your /analysis folder

Add this to the YAML header (for APA7 style, see also [here\)](https://github.com/crsh/papaja/issues/342):

```
header-includes:
 - \, \makeatletter
     \renewcommand{\paragraph}{\@startsection{paragraph}{4}{\parindent}%
      {0\baselineskip \@plus 0.2ex \@minus 0.2ex}%
     {-1em}%
      {\normalfont\normalsize\bfseries\typesectitle}}
    \renewcommand{\subparagraph}[1]{\@startsection{subparagraph}{5}{1em}%
      {0\baselineskip \@plus 0.2ex \@minus 0.2ex}%
      {-\z@\relax}%
      {\normalfont\normalsize\bfseries\itshape\hspace{\parindent}{#1}\textit{\addperi}}{\relax}}
     \makeatother
csl : "../config/apa.csl" #< path to csl file
```
documentclass : "apa7"

Add this to the YAML header (to knit output to docs folder):

knit: (function(inputFile, encoding) { rmarkdown::render(inputFile, encoding = encoding, output\_dir = "../docs") })

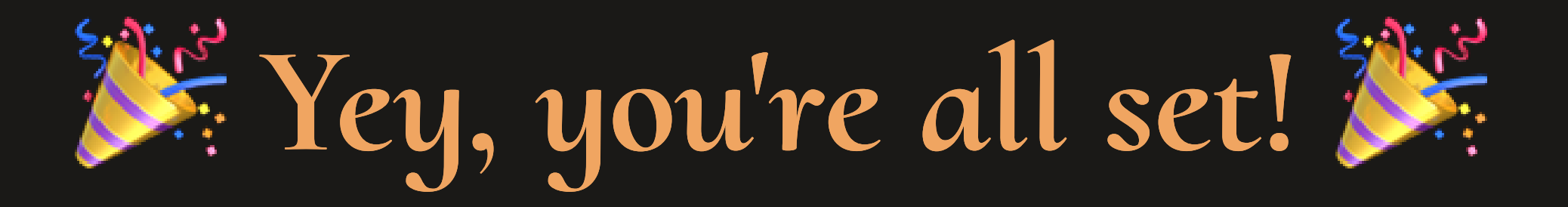

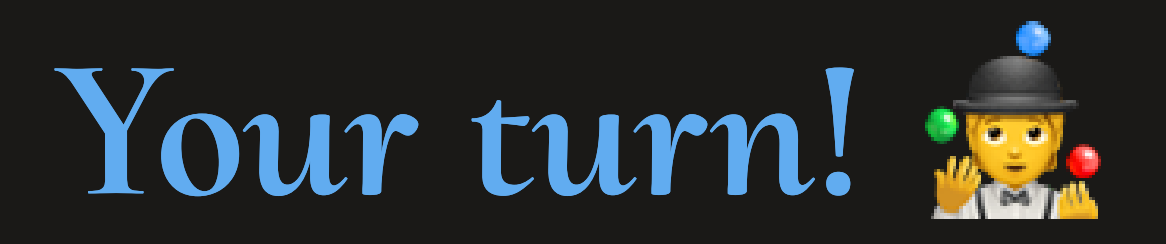

#### Create an R project for your analysis (~ 45 min.)

- 1. Use [cookiecutter](https://github.com/AnneOkk/example_project) to create a project from scratch or use a project template that serves the purpose, e.g., The Example Project
- 2. Create an R Markdown template that you would like to use (e.g., APA7 paper with papaja package)
- 3. If you already have an analysis script, move the files into the correct folders (e.g., raw data into data/raw subfolder, custom R functions into R folder) ! | Do not forget to refer to the files using relative paths ! |
- 4. KNIT to html or pdf